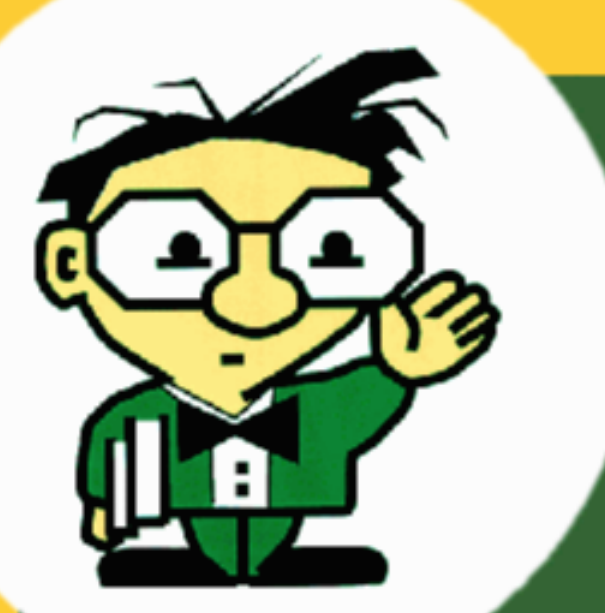

#### Developing Protégé Plugins

Ray Fergerson **Stanford** 

#### **Overview**

- What is a Plugin?
- How Plugins work
- Plugin Types and Capabilities
- Development Tips
- Packaging
- Bundling
- Coming Changes

#### Out of Scope

- •Standard Java
	- –— Coding
	- –Packaging (jars)
	- –Utilities
- Development environments
- Licensing (see FAQ)
- Non-plugin extensions

## What is a Plugin?

- Extension to Protege
	- –Requires no source code modifications
	- –Loaded and managed by system
- Typically the implementation of a Java *interface* and an entry in a Java manifest file.
- Typically packaged as one or more jar files and installed in a subdirectory of the Protege *plugins* directory

# How Plugins work

- System looks at all manifests available:
	- –– On the classpath
	- – In directories one level down from *plugins*
		- all jars
		- •File meta-inf/manifest.mf
- System looks for a manifest entry identifying a plugin and loads the referenced class
- System creates an instance of the class as needed

# Types of Plugins

- TabWidget
- SlotWidget
- KnowledgeBaseFactory ("Backend")
- ProjectPlugin
- ExportPlugin
- ImportPlugin

# Plugin: TabWidget

- •What is it?
	- –Large piece of screen real-estate
	- –Can interact with domain KBbrowse, change, delete, corrupt
- •What are its limitations?
	- – Difficult to supplement or even interact with other tabs
- How hard is it to create?
	- –– Easy (1 day)

#### TabWidget Example

# Plugin: SlotWidget

- •What is it?
	- – UI Control which allows the user to display and modify a slot value
	- –Follows a protocol for hiding interaction KB
- •What are its limitations?–Works best with a *single* slot
- How hard is it to create?
	- –– Easy (1 day)

#### SlotWidget Example

## Plugin: KnowledgeBaseFactory

- •What is it?
	- Replacement for the standard storage mechanisms with
		- •Database
		- •External server
		- •…
	- Allows for parsing of different file formats
- •What are its limitations?
	- **Links of the Company** – Difficult to manipulate UI
	- –– Implementations tend to be buggy
- How hard is it to create?
	- Hard (>= 1 month)
	- Consider Import/Export plugin instead

#### KnowledgeBaseFactory Example

### Plugin: ProjectPlugin

- •What is it?
	- – Code that executes when "things happen" to a project (create, load, display, close, etc)
	- –– Get access to project, view, menu bar, tool bar and can modify them as you like
- How hard is it to create?

–– Easy (1 day)

#### ProjectPlugin Example

# Plugin: ExportPlugin

- •What is it?
	- – Code that saves (part of) a knowledge-base in any given format to *somewhere else*
		- files, servers, web, …
	- –No change of the current backend
	- –No guarantee of "round trip" (export->import)
	- –No "live" connection
- How hard is it to create?
	- –Medium (1 week)

#### ExportPlugin Example

# Plugin: ImportPlugin

- •What is it?
	- – Code that creates a knowledge-base from information from *somewhere else*
		- files, servers, web, …
	- –No change of the current backend
	- –No guarantee of "round trip" (export->import)
	- –No "live" connection
- How hard is it to create?
	- –Medium (1 week)

#### ImportPlugin Example

#### Development Tips

- To ease integration with a debugger
	- **Links of the Company** – implement a main() method
- To avoid making a jar while debugging – Put your meta-inf/manifest.mf file on the classpath
- To access icons from your code: – use FileUtilities.loadImageIcon()
- Access the plugin's directory for config files – PluginUtilites.getInstallationDirectory()
- Watch out for caching!

# **Packaging**

- Create a directory structure like: edu.stanford.smi.protegex.myproject/ myproject.jar myproject\_doc.html myproject\_about.html plugin.properties
- Zip it up

# Packaging II

#### •Sample Plugin properties file

plugin.component.count=1 plugin.component.name.0=PROMPT tab plugin.component.about.0=about\_prompt.html plugin.component.doc.0=doc/index.html plugin.dependency.count=1 plugin.dependency.0=edu.stanford.smi.protegex.owl

# **Bundling**

- Plugins can be "bundled" with the full release and made available to all users
- Advantage:
	- and the state of the You may get a lot of users quickly
- Disadvantage:
	- **Links of the Company** You may get a lot of users quickly
- In order to be bundled the plugin must be:
	- *Well Formed*
	- *Well Behaved*
	- *Well Maintained*

# Bundling II

#### • *Well Formed*

- –– jar file in an appropriate, recognizable directory
	- appropriate: "edu.myschool.mygroup.myproject", not "foo"
	- recognizable: last directory element: "mytab" not "foo"
- About Box and Documentation entries
- Minimal size
	- minimal documentation
		- links to more extensive documentation on web
		- no PDF, MS Word, large image files
	- no source
	- at most one small example project
	- readme.txt file if necessary
- **Links of the Company** – isSuitable implemented if appropriate
	- requires certain sorts of projects or additional installation (shared libraries, etc)

# Bundling III

- *Well Behaved*
	- – Must "work" (not crash on startup) with the current release
	- – Minimal information (just errors) printed to the console window
		- Single startup line is ok (but certainly not required)
		- No tracing
	- – Must start up and shut down smoothly
		- No time consuming code executed in static initializer
		- No long start up delays or modal dialogs that block the rest of the system
		- Must free acquired resources in "dispose()"
- *Well Maintained*
	- and the state of the Developer/maintainer "responsive" to problems.

# Coming Changes

- **Nothing major!**
- Additional fixes to class loader mechanism
- Allow users to disable installed plugins
- Additional optional "static interface" methods:
	- – $-$  isSuitable() for other plugin types
	- buildString() for macro substitution on About Box page
- •Optional localization support for plugins
- •Documented procedures for bundling

#### **Summary**

#### Plugins provide flexible and powerful mechanisms for extending Protege in many ways.

#### Go do something interesting!

(Think about contributing it back to the community.)